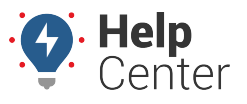

Link: https://help.gpsinsight.com/docs/eld-complete-admin-reference-guide/running-the-fmcsa-records-report/ Last Updated: January 24th, 2023

The FMCSA Records report provides a list of all records that have been sent to the FMCSA upon request. The records that can be requested include driver rides and ECM data. ELD Complete keeps a record of the report types and dates sent to FMCSA.

## **To run the FMCSA Records report:**

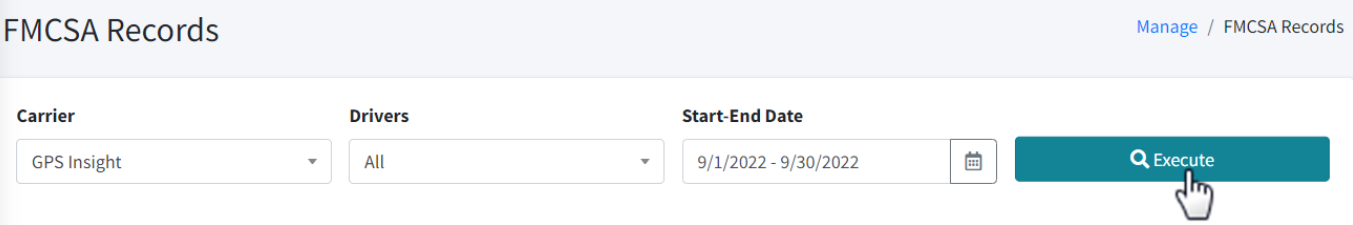

- 1. In eDash, click the FMCSA Records tab
- 2. Select the appropriate company from the Carrier dropdown list.
- 3. Select the appropriate driver or all drivers from the Drivers dropdown list.
- 4. Select the date range you would like to view from the calendar.
- 5. Once complete, click **Execute**.